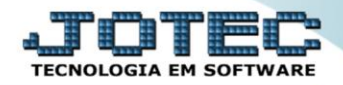

## **CADASTRO DE REGIÃO FLCAPRG00**

 *Explicação: Permite cadastrar tipos de regiões para vincular ao cadastro do cliente. Importante opção para agrupar os clientes para relatórios que podem ser emitidos por região, apresentando e totalizando informações/valores de forma organizada, como por exemplo as Comissões de cliente por região, Vendedores por região, entre outros. Exemplos de regiões: Sul, Centro, Norte, etc..*

## Para acessar a tela *"Cadastro de Região"*, acesse o módulo: *Fiscal.*

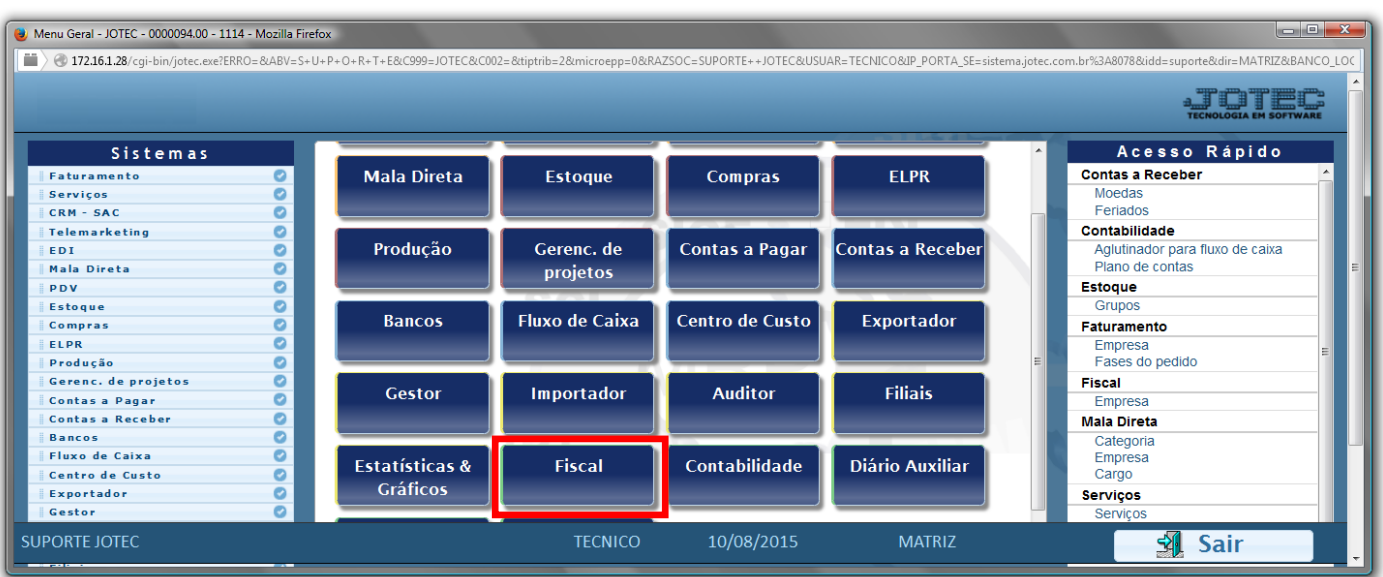

## Em seguida acesse: *Arquivo > Região***.**

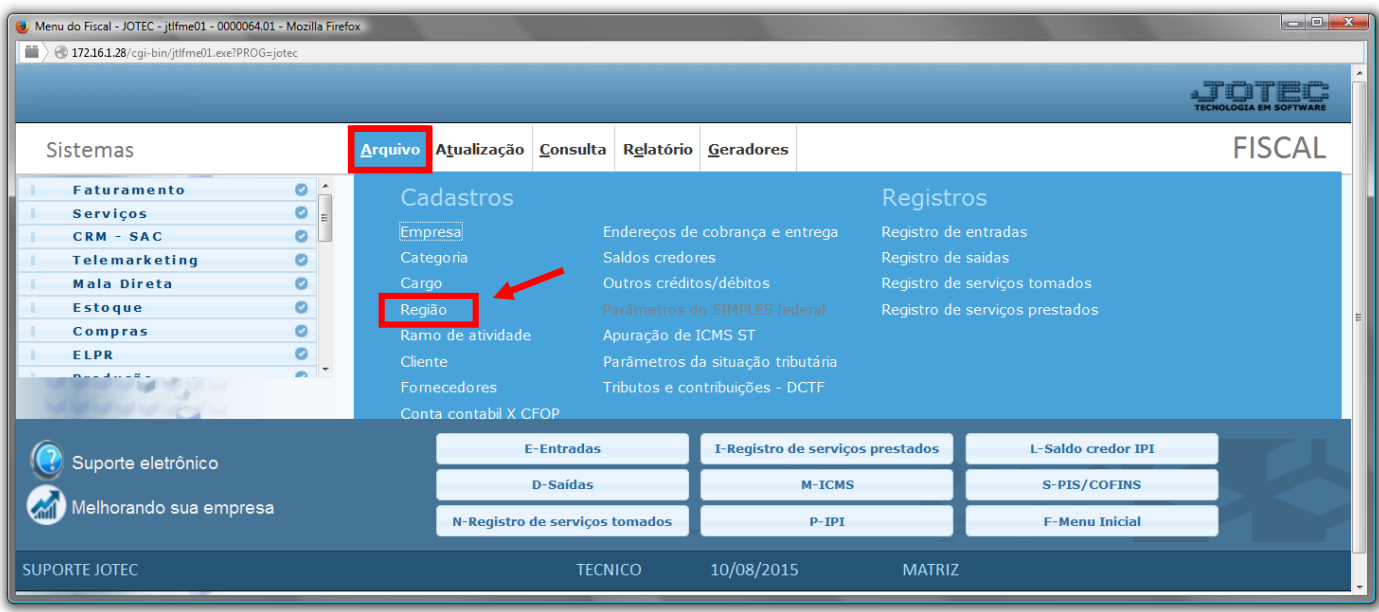

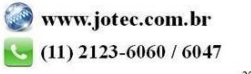

 Cadastre a região conforme a ilustração abaixo, preenchendo os campos: *Região(1)*, *Descrição(2), Dias possíveis de entrega(3)* e clique no *disquete* para incluir.

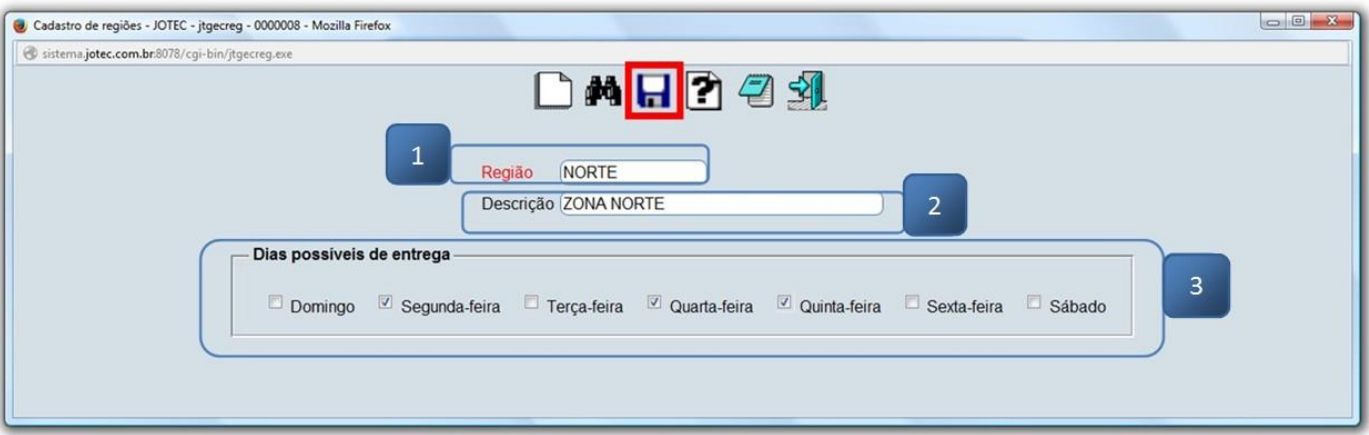

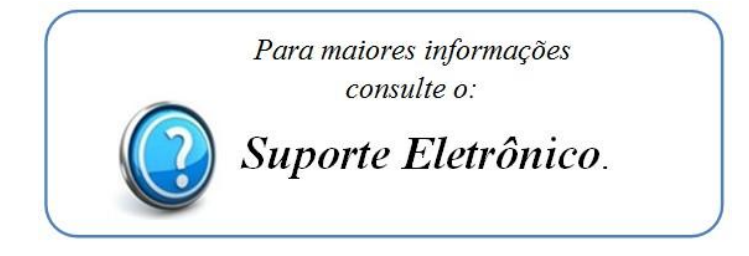

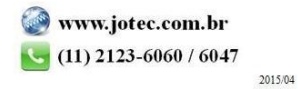